## ORGANIZING A STUDENT WORK DISPLAY - P H Y S I C A L A N D V I R T U A L M A T E R I A L S

M I C H E L L E P E A R S O N, P H D ASSOCIATE PROFESSOR INTERIOR DESIGN PROGRAM DIRECTOR TEXAS TECH UNIVERSITY

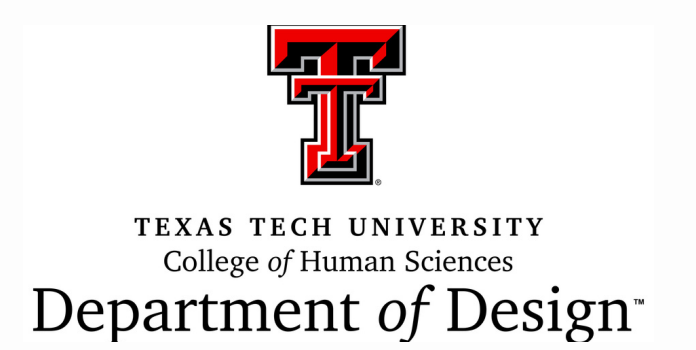

### TABLE OF CONTENTS

01 Timeline 02 A Time to Pivot 03 Virtual Materials 04 05 06

- During the Review
- Other Considerations
	- Lessons Learned

### T I M E L I N E

In-person site visit

### **October 2021**

Began saving student examples

### **August 2018**

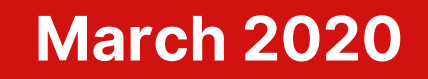

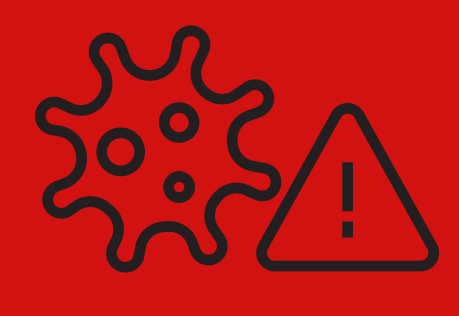

### T I M E L I N E

In-person site visit

### **October 2021**

Began saving student examples

### **August 2018**

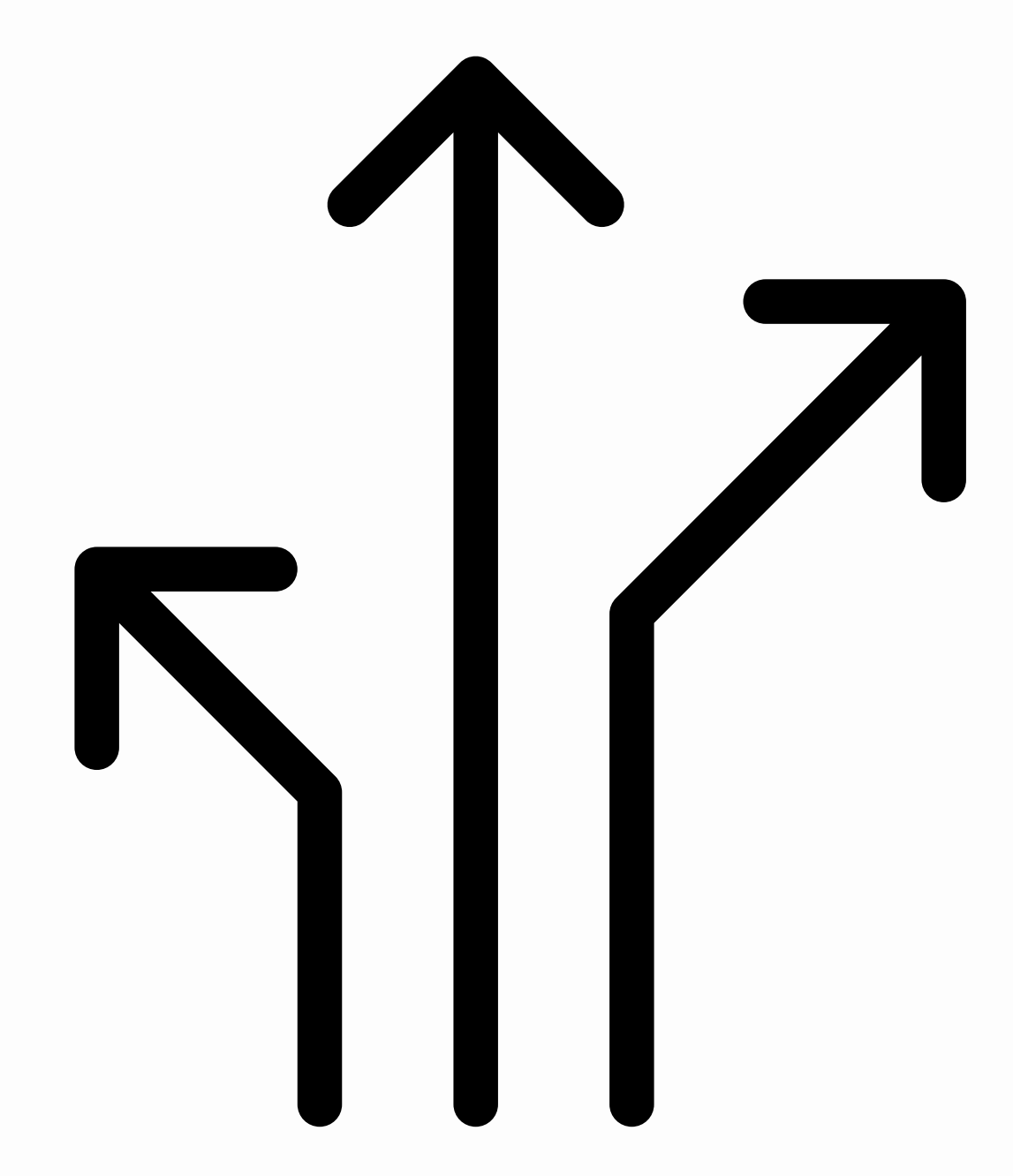

### A TIME TO PIVOT

- Everything went online.
- 
- physical work and half digital work.
- modality.
- $\bullet$  It was clear we needed to **pivot** and **regroup.**

• It wasn't clear how long we would remain online.

At the end of the semester, work from a single class was half

Course work was being modified to accommodate the new

### 1 . C O U R S E W O R K S H E E T S

- Fall 2020, "Course worksheets" were prepared for each individual course
- A PDF with the respective standards for that course.
- Fach standard had a fillable textbox.
- Faculty were to describe, in detail, where the evidence for a particular standard could be found.

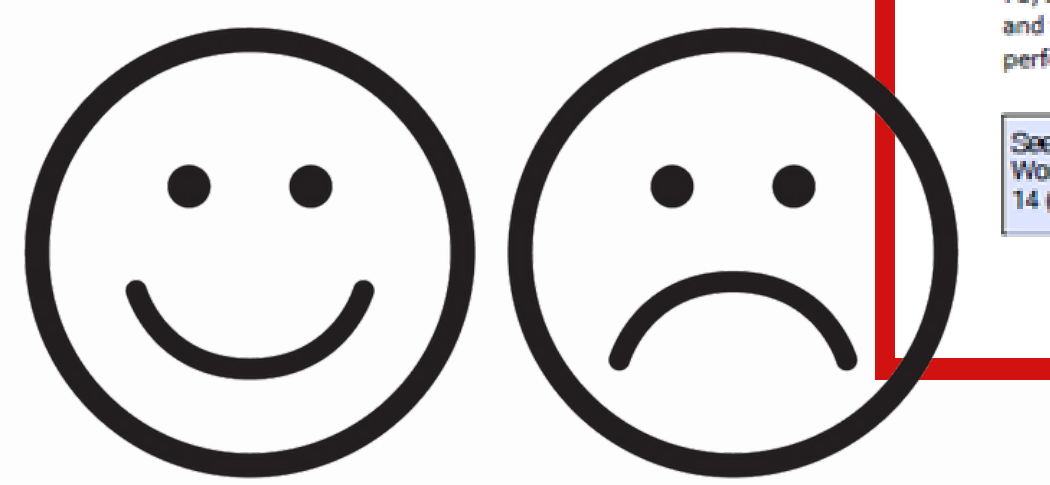

Course Name and Number - ID 2383- Environment and Behavior

### Standards met with aware/awareness

6c) Students have an awareness of breadth and depth of interior design's impact and value.3

See "Intro to Envt and Beh" lecture in January.

12e) Students have awareness of a range of sources for information and research about color.

See "Lighting and Color" lecture in March.

Standards met with understand/understanding:

4b) Student work demonstrates an understanding of how social, economic, cultural, and physical contexts inform interior design.1

See "Intro to Social Interaction" lecture in March. See "Socio-spatial Coping: Territory, Privacy, and Crowding" lecture in April, See Exam 3 question #8.

4c) Student work demonstrates an *understanding* of how environmental responsibility informs the practice of interior design.

See "LEED and WELL buildings" lecture in April. See Exam 3 questions #9, 10, 11, 13.

7a) Student work demonstrates understanding of theories related to the impact of the built environment on human experience, behavior, and performance.1

See Environmental Analyses - Restorative Environments, Wayfinding, and Social Interaction topics. See E&B Posters. See Exam 1 questions #4, 11, 17, 20 (for student Helmke - the questions in Exam 1 appeared in random order).

7b) Student work demonstrates understanding of the relationship between the natural, built, virtual, and technological environments as they relate to the human experience, wellbeing, behavior, and performance.

See Environmental Analyses assignments - topics: Restorative Environments, Wayfinding, Workstations, and Social Interaction. See Quiz 3, questions # 1 and 2. See Exam 1 questions #4 and 14 (for student Helmke). Exam 2 questions #6, 8, 9, 11. Exam 3 questions # 2, 4, 6, 7, 12, 14, 15, 17.

Course Name and Number - ID 2383- Environment and Behavior

Standards met with aware/awareness

6c) Students have an awareness of breadth and depth of interior design's impact and value.3

See "Intro to Envt and Beh" lecture in January.

12e) Students have awareness of a range of sources for information and research about color.

See "Lighting and Color" lecture in March.

Standards met with understand/understanding: 4b) Student work demonstrates an understanding of how social, economic, cultural, and physical contexts inform interior design.1

See "Intro to Social Interaction" lecture in March. See "Socio-spatial Coping: Territory, Privacy, and Crowding\* lecture in April, See Exam 3 question #8.

4c) Student work demonstrates an understanding of how environmental responsibility informs the practice of interior design.

See "LEED and WELL buildings" lecture in April. See Exam 3 questions #9, 10, 11, 13.

7a) Student work demonstrates understanding of theories related to the impact of the built environment on human experience, behavior, and performance.1

See Environmental Analyses - Restorative Environments, Wayfinding, and Social Interaction topics, See E&B Posters. See Exam 1 questions #4, 11, 17, 20 (for student Helmke - the questions in Exam 1 appeared in random order).

7b) Student work demonstrates understanding of the relationship between the natural, built, virtual, and technological environments as they relate to the human experience, wellbeing, behavior, and performance.

See Environmental Analyses assignments - topics: Restorative Environments, Wayfinding, Workstations, and Social Interaction. See Quiz 3, questions #1 and 2. See Exam 1 questions #4 and 14 (for student Helmke). Exam 2 questions #6, 8, 9, 11. Exam 3 questions # 2, 4, 6, 7, 12, 14, 15, 17.

8i) Students understand the importance of evaluating the relevance and reliability of information and research impacting design solutions.

N/A - Students read peer-reviewed empirical literature in the fields of Design Studies and Environmental Psychology. This standard is better met in ID 4381.

11a) Students understand the elements and principles of design and related theories, including spatial definition and organization.1

See "Perception" lecture in February for introduction of Gestalt laws of perception. See applications of Gestalt laws in final E&B Posters, See Exam 1 questions #20 (Helmke student) or #22 (Warren student) for question relating Gestalt perception to Environmental Preference Theory.

environment.

See "Lighting and Color" lecture in March, See Environmental Analysis - Workstation assignment. See Exam 2 question #9, and Exam 3 question #6.

13a) Student work demonstrates understanding of how furnishings, objects, materials, and finishes work together to support the design intent.

Interaction.

14a) Students understand that design decisions relating to acoustics, thermal comfort, and indoor air quality impact human wellbeing and the environment.

See "Acoustics and Thermal Comfort" lecture in March and "LEED and WELL buildings" lecture in April. See Exam 2 question #8 and Exam 3 questions #6, 8, 14.

and wellness.1

See "LEED and WELL buildings" lecture in April. See Exam 3 questions #10-14.

12f) Students understand how light and color impact health, safety, and wellbeing in the interior

See Environmental Analyses - topics: Wayfinding, Workstations, and Social

16b) Student work demonstrates understanding of standards and guidelines related to sustainability

## 2. MASTER LIST

- Responses from the course worksheets were consolidated and organized by standard into a single document aka the **master list.**
- Any time evidence for standard 11b, for example, was listed across the worksheets it was consolidated into the master list.
- The course worksheets and the consolidated list was then turned over to the individual who was writing the PAR.
- When writing the PAR, that individual simply had to go to a single standard on the master list to find a detailed description of the evidence.

### **Student Learning Expectations**

- definition and organization.<sup>1</sup>
	-
	-
	-

Student work demonstrates the ability to: b) explore a range of two- and three-dimensional design solutions using a variety of media.<sup>1</sup>

- 
- 
- application of Revit technology.

Students effectively apply the elements and principles of design and related theories throughout the interior design curriculum to: c) two-dimensional design solutions.<sup>2</sup>

- - Project, 2021, Annotated Plan)
- 
- ID 4101. See e-portfolios.
- Other: Student interviews
- three-dimensional design solutions.<sup>2</sup>

a) Students understand the elements and principles of design and related theories, including spatial

• ID 1385. Posters addressing scale and proportion regarding the buildings of Texas Tech University. Students created collage posters on the elements and principles of design (Assignment 2, Part A, 2019 and 2020). In 2021, students were asked to specifically list elements and principles that supported their design concepts in their concept statements (See "Programming and Concept Development Phase" Assignment and Assignment Sheets).

• ID 2383. See "Perception" lecture (February) for introduction of Gestalt Laws of Perception. See applications of Gestalt Theory in final Environment & Behavior Posters. See Exam 1, questions #20 or #22 for questions relating Gestalt perception to Environmental Preference Theory.

• ID 3385. Shown in both Schematic design and Design Development sections through the use of designing on a grid in addition understanding of the ratio relationships of 1:2, 2:3, 3:5 etc.

• ID 2381. See precedent studies leading to the design of the ADA Hotel Room Project and Farm House Project (renderings, mood boards, elevations).

• ID 3381. See student work using a variety of media including the creation of videos, physical models, virtual models, renderings, screens cut by a laser cutter, etc.

• ID 4383. See final projects, students continuously transition from 2D to 3D within the

• ID 1385. See Assignment #4 the Bistro Project (use of pattern as a parti in applying the elements and principles to the interior); see Assignment #5 the NYC Loft. See collage posters on the elements and principles of design (Assignment 2, Part A, 2019 and 2020). Students were asked to consider the composition of their poster when they laid them out. In 2021, students were asked to specifically list which elements and principles they utilized in their projects (See Final

• ID 2383. Students practice two-dimensional design and layout in the Environmental Analysis Assignments and the Environment & Behavior Poster Assignment.

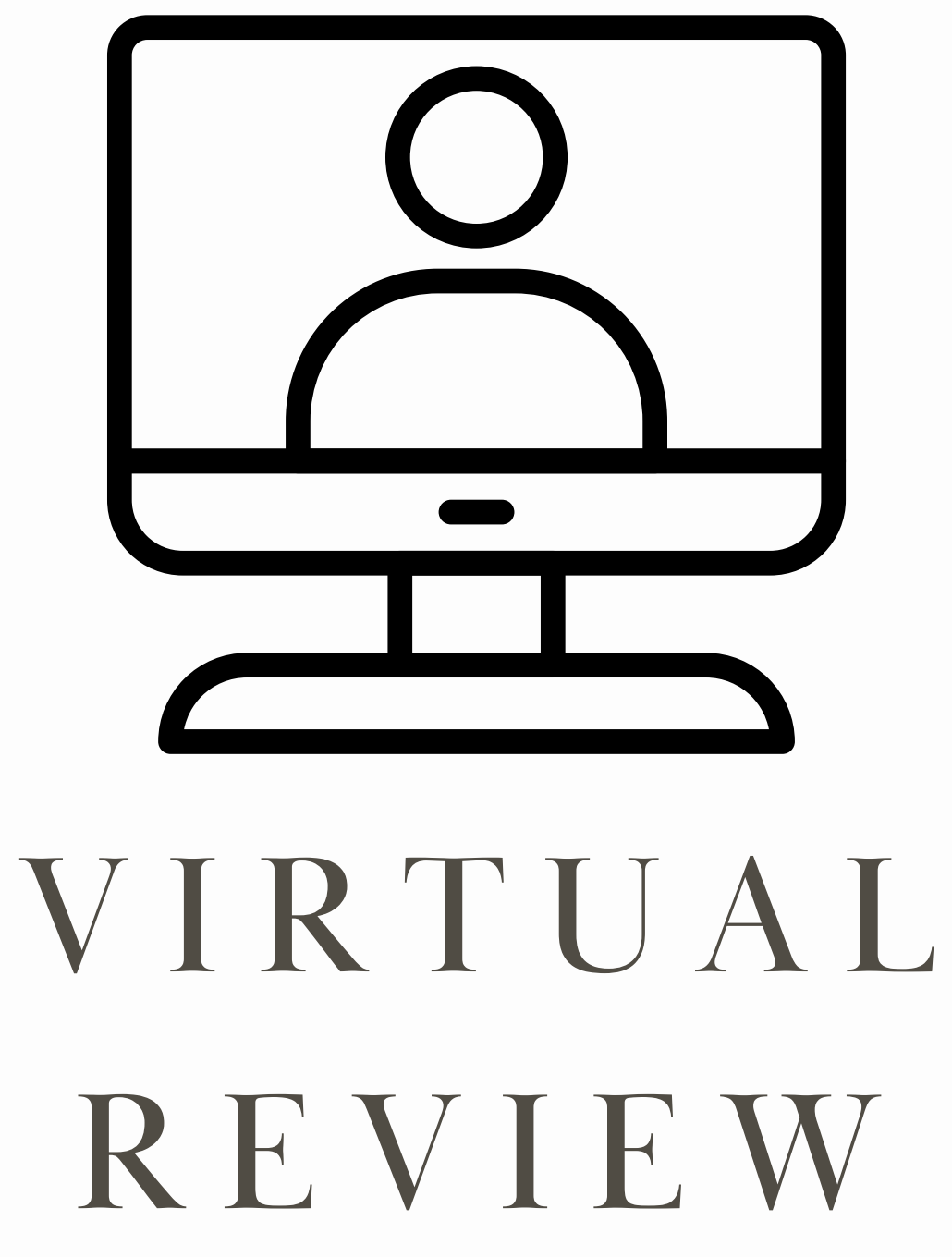

### 3 . V I R T U A L L I B R A R Y

- On the institution's ShareDrive, a CIDA folder was created.
- The ShareDrive is a folder owned by the institution that all faculty have access to, even remotely.
- Inside of this folder, a folder was created for each course.

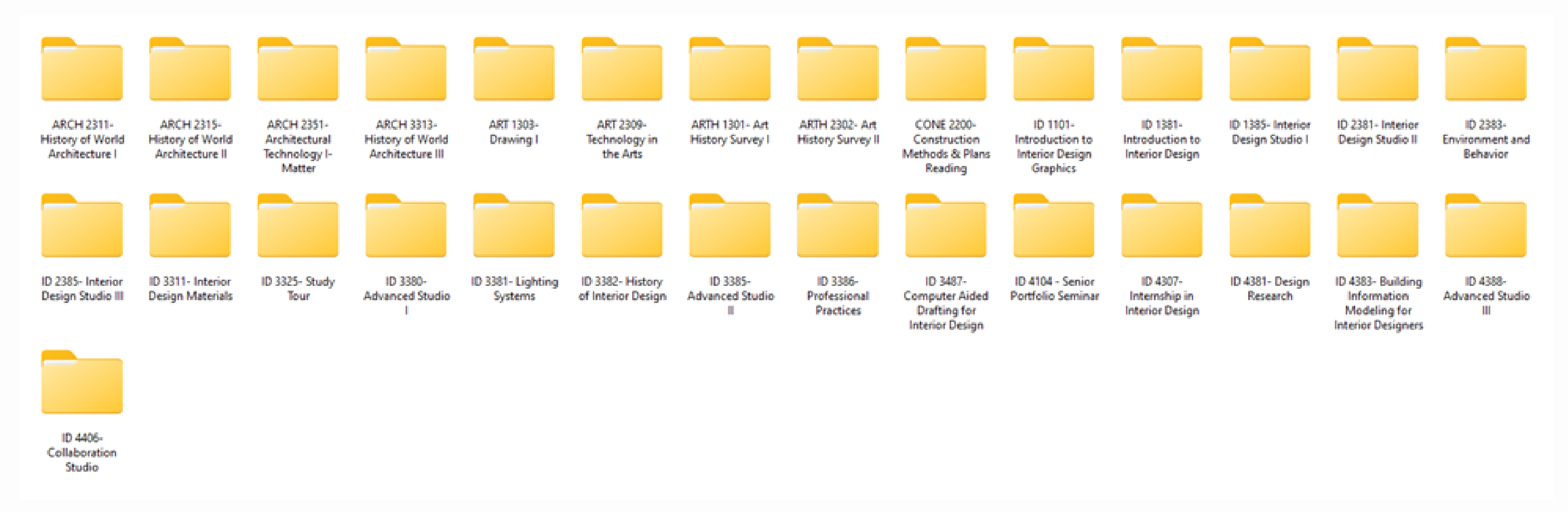

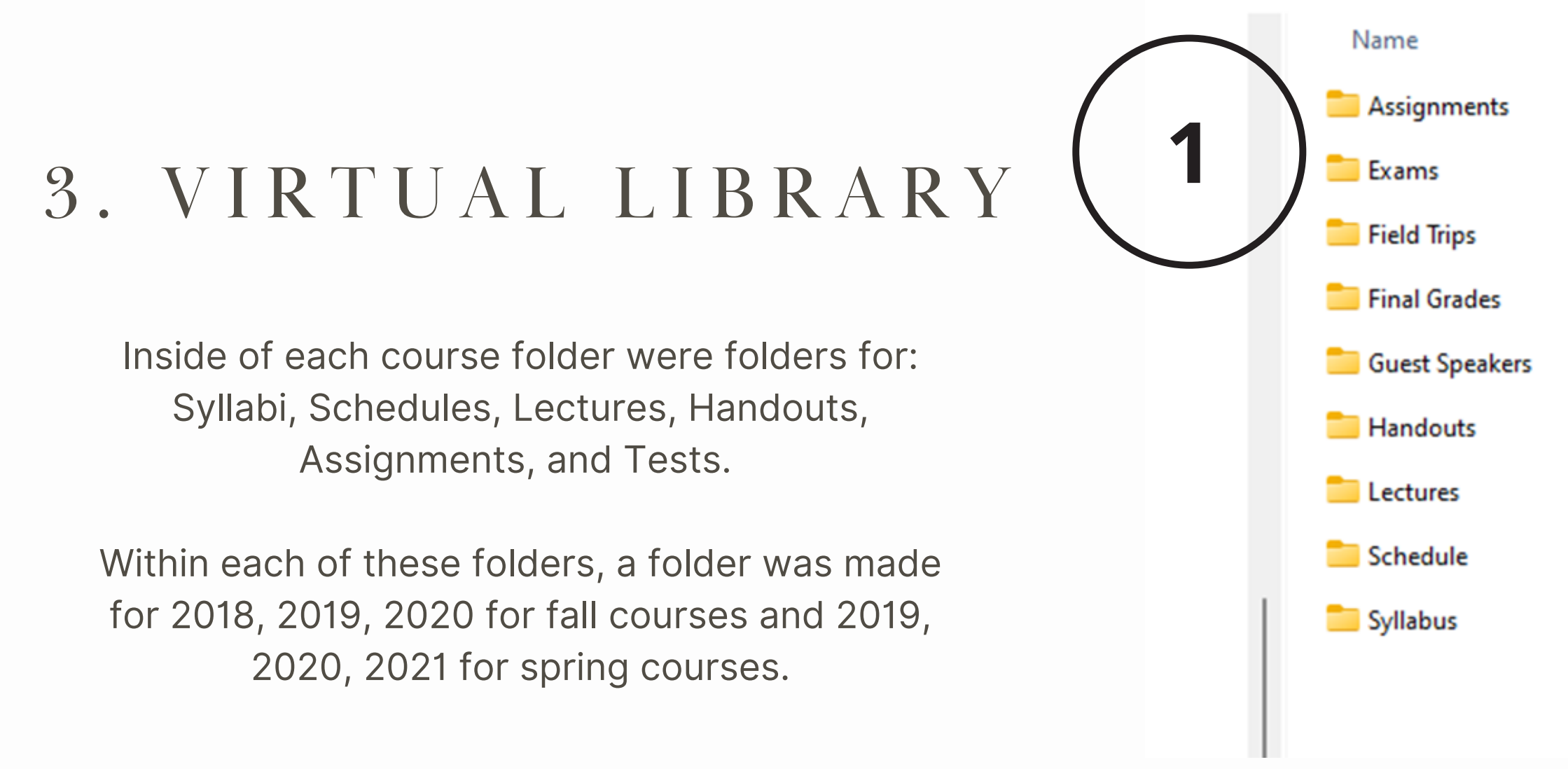

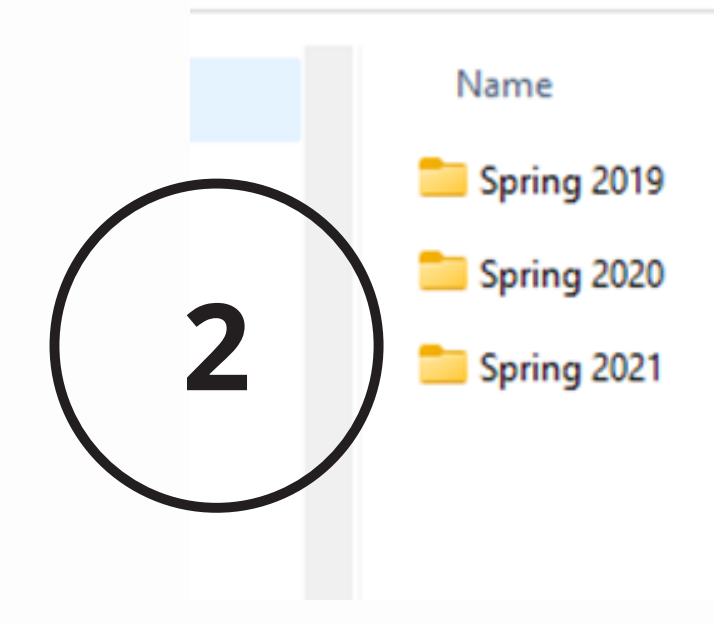

### DD Techshare (M:) > CIDA REVIEW > FINAL FILES FOR CIDA > ID 1385- Interior Design Studio I

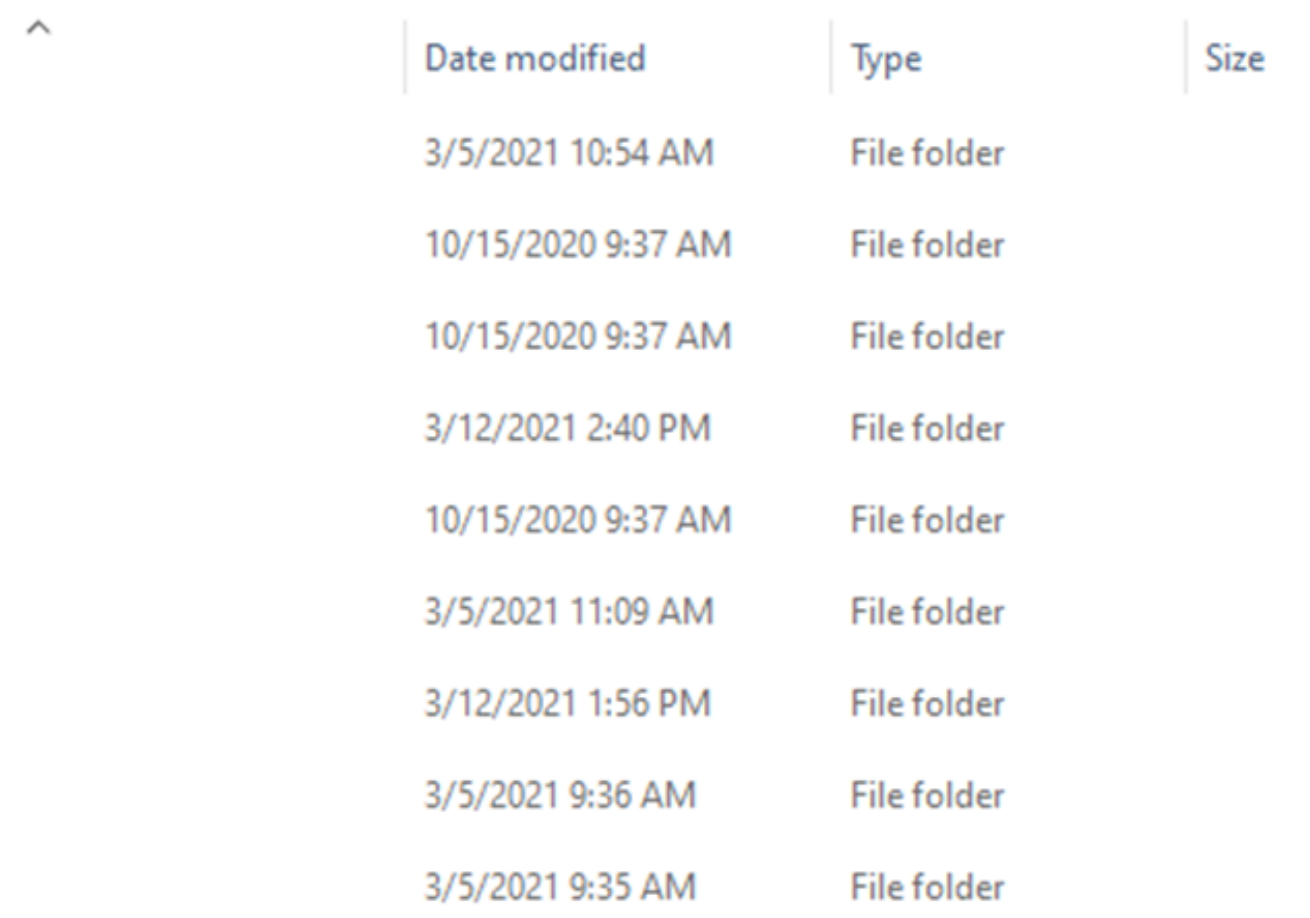

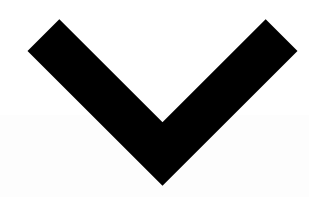

### I Techshare (M:) > CIDA REVIEW > FINAL FILES FOR CIDA > ID 1385- Interior Design Studio I > Assignments

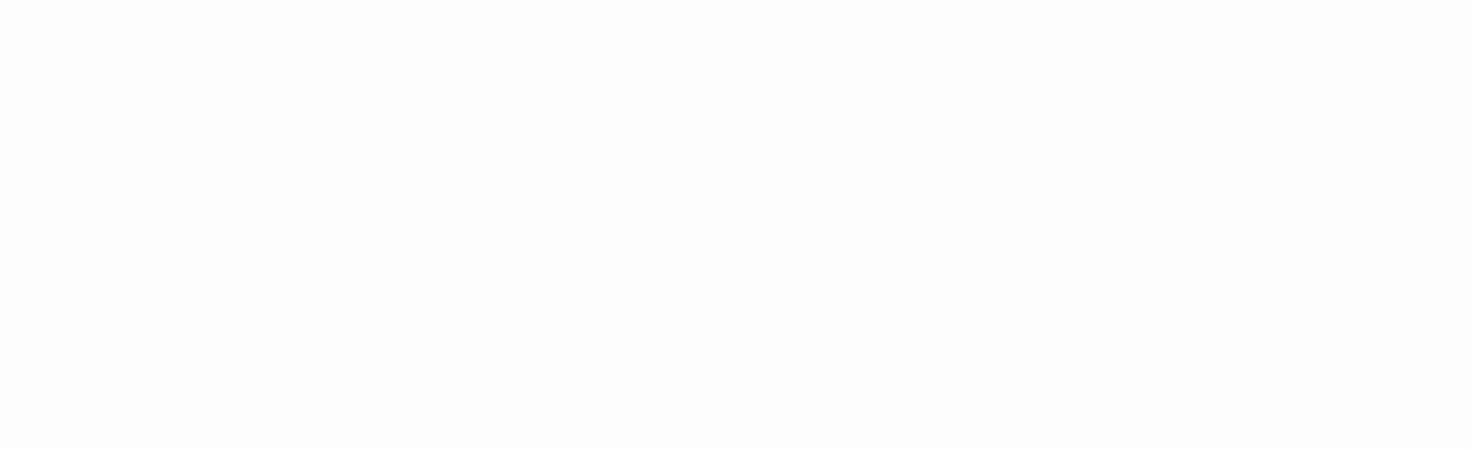

## 3 . V I R T U A L L I B R A R Y

- Next, faculty were to upload all information into their respective courses, folders and years.
- For any work that did not have a virtual back up (aka only a hard copy), a note was added to that folder of where the physical copies could be found.

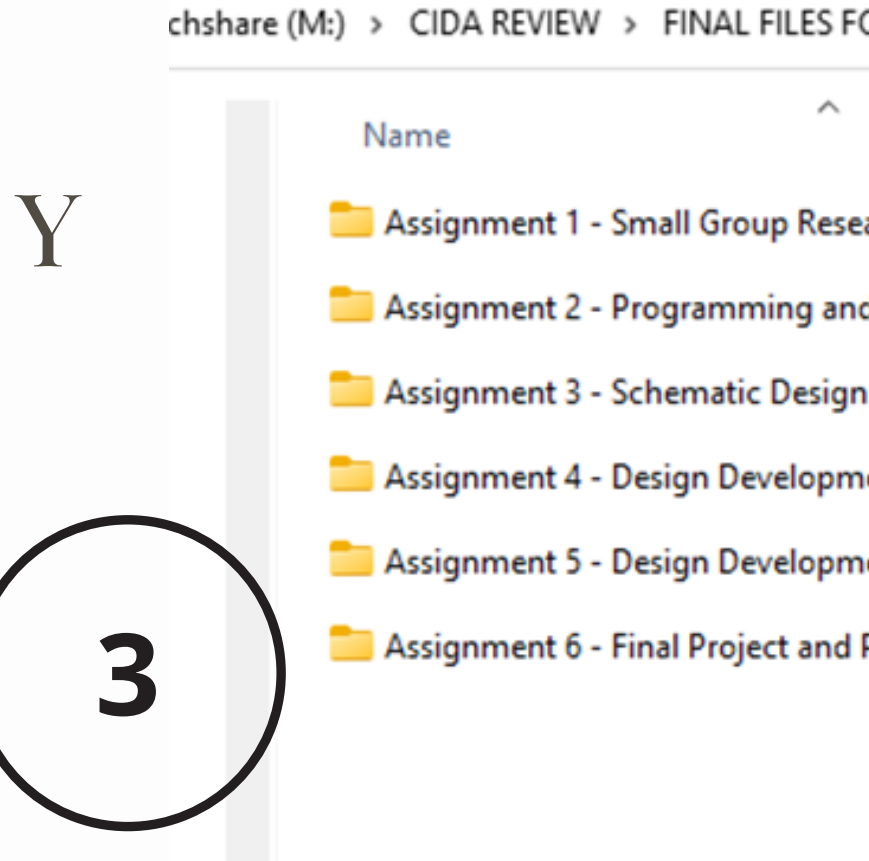

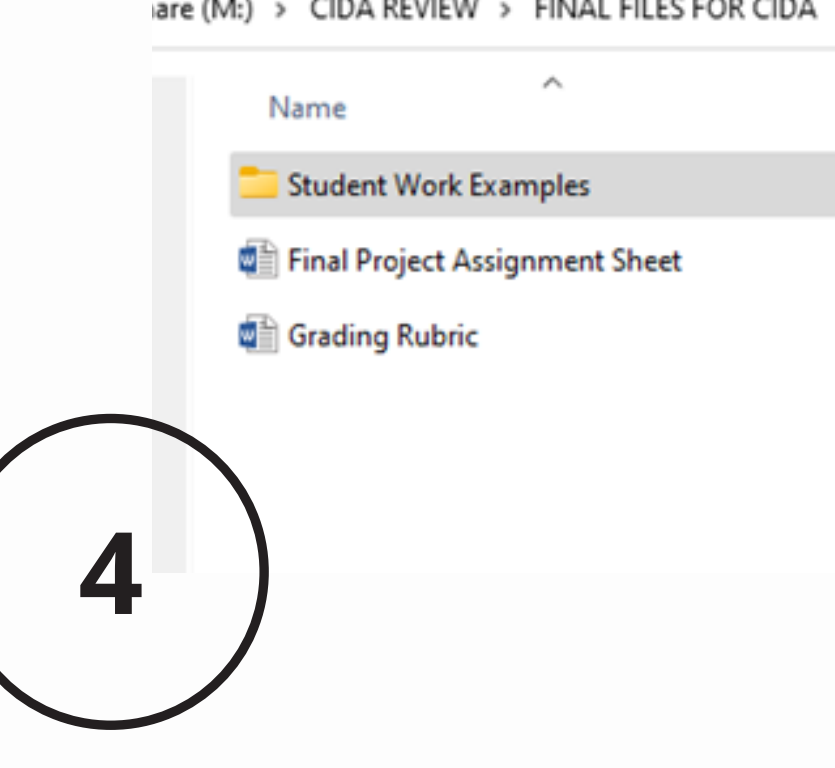

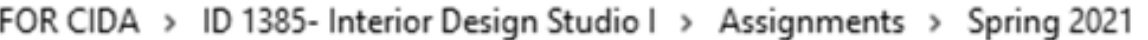

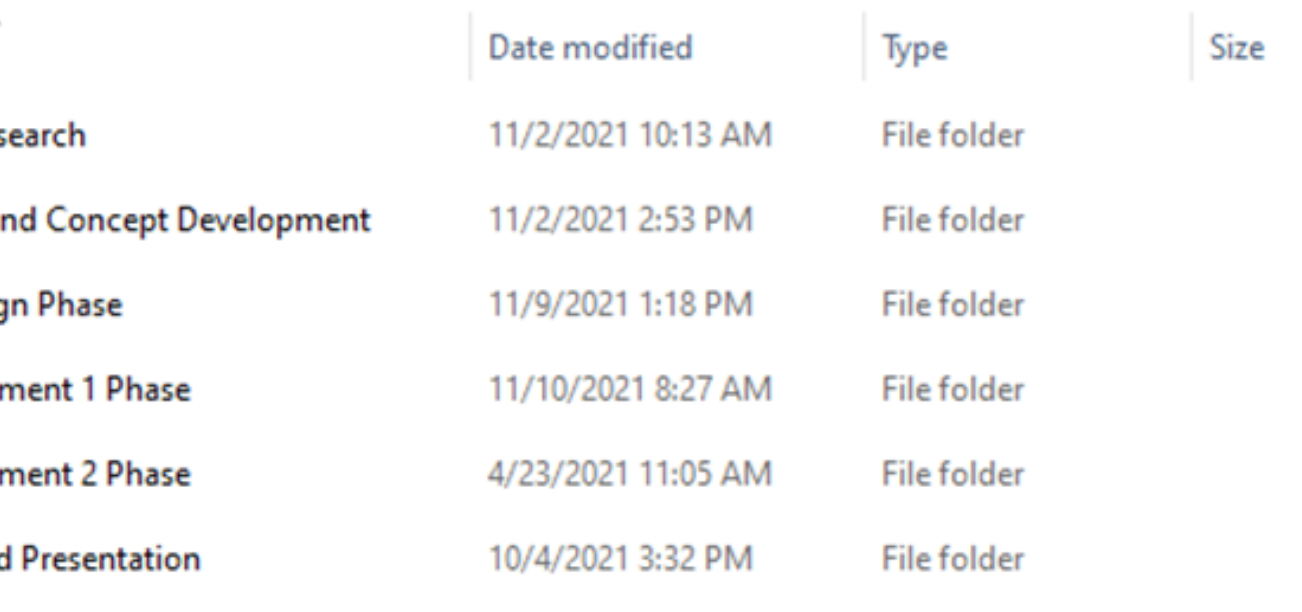

### are (M:) > CIDA REVIEW > FINAL FILES FOR CIDA > ID 1385- Interior Design Studio I > Assignments > Spring 2021 > Assignment 6 - Final Project and

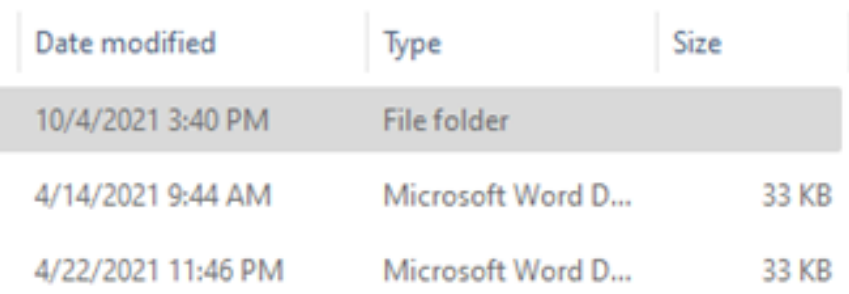

### ha

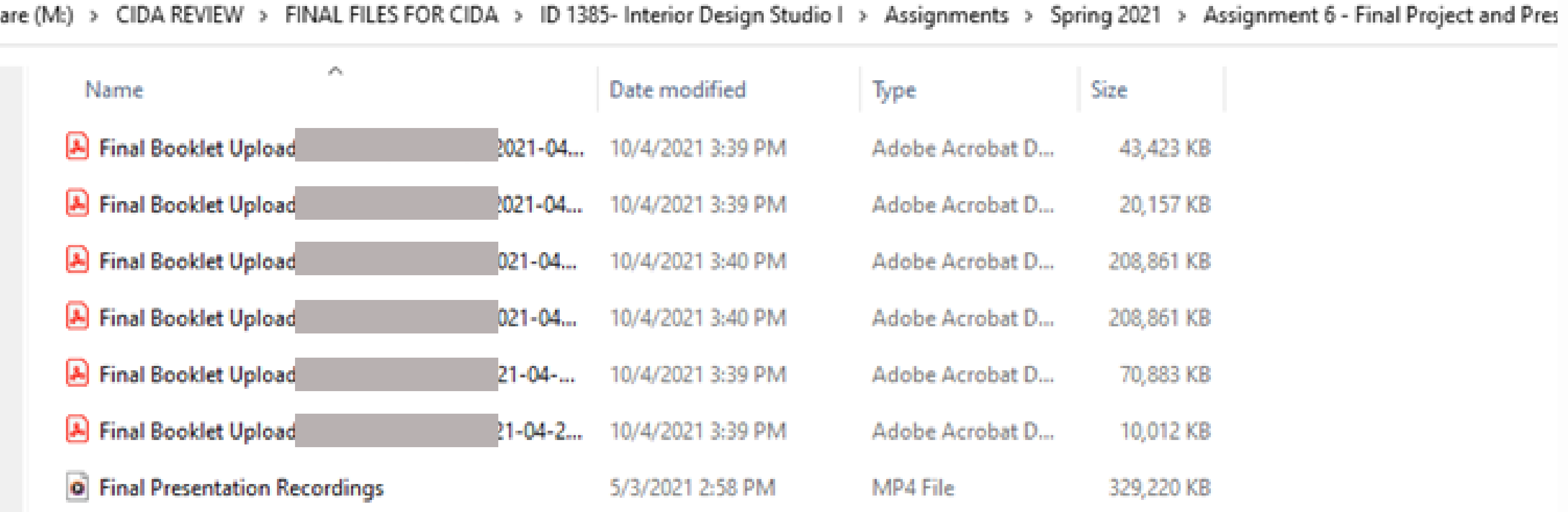

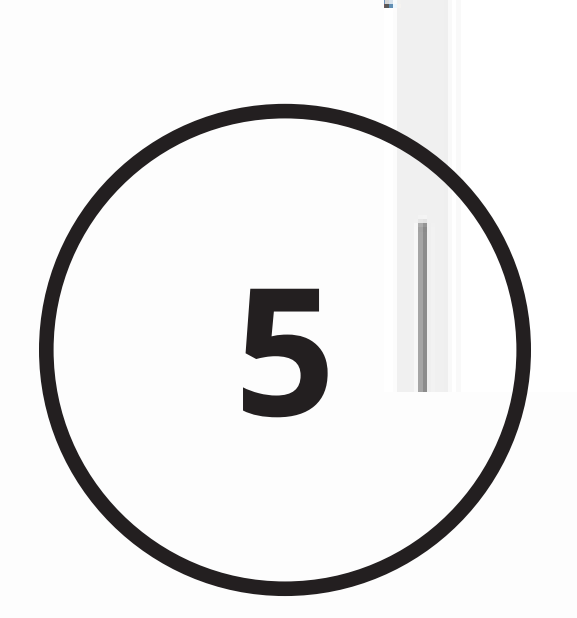

**Field Trips | Interior Design** 1. Fall 2018, Class trip to Junction, TX for ID 3385. 2. Tour: Collins Tile and Stone (February 27, 2019) 35 students from ID 3311. 3. Tour of All about Looks - Furniture, fabrics & workroom (February 18, 2019, February 24<sup>th</sup>, 2020). 35 students each year from ID 3311. 4. Tour of Fiber and Biopolymer Research Institute (February 6, 2019, February 12, 2020). 35 students each year from ID 3311. 5. Tour of Leftwich Chapman Flooring (February 20, 2019, March 9, 2019). 35 students from ID 3311. 6. Tour University Student Housing including recycling center, cabinet shop, upholstery shop, painting shop, design studio, project tours (March 25, 2019) 35 students from ID 3311. 7. Tour: Parkhill Smith and Cooper. LEED Certified building and Green Roof (April 17, 2019). 35 students from ID 3311. 8. Tour of Office Wise led by Andrea Wade, Furniture Manager. (September 5, 2019). 29 students from ID 3380). 9. Tour of Dekker/Perrich/Sabbatini in Albuquerque, NM and construction site of Amaran Assisted living (September 20, 2019), 28 students in ID 4406 Collaboration studio. 10. Urbanovsky Park on Texas Tech Campus - IIDA & ASID Back to School Games (September 10<sup>th</sup>, 2019). 30 students from Interior design program. 11. Fall 2019 Dallas Trip (first year students to showrooms, juniors to commercial showrooms). 12. Fall 2019, Collaboration trip to DPS architecture, Albuquerque, NM. 13. Dallas Showroom Tour: Allsteel, National Office Furniture, Steelcase, OFS, Design Tex, and Humanscale, with showroom managers leading each tour (October 24, 2019). 29 students from ID 3380. 14. Halloween Social by IIDA to the Corn Maze. (November 5th, 2019). 30 IIDA student members. 15. IIDA SHIFT Student Conference - Dallas Tx. (January 29th - 31st, 2020). 8 IIDA student members. 16. Tour of Trinity Church and Indiana Baptist Church - Lubbock, TX led by Kreg Robertson and Liz Morgan of Parkhill (September 22, 2020). 28 students from ID 4406. 17. Tour of Office Wise led by Andrea Wade, Furniture Manager. (September 2021). 35 students from ID 3380).

## 4. FIELD TRIP LIST & GUEST SPEAKER LIST

- 
- 
- dementia. ID 4406, 28 students.
- 
- 
- students
- 
- 4406, 28 students.
- students, professionals.
- 
- 
- 
- 28 students in ID 4381.
- 
- 
- 
- 
- 
- 
- 
- 
- students.

### **Invited Speakers | Interior Design**

1. James Marstiller, MA, RID, FASID, The Art Institute of Dallas and Board Member, Texas Association for Interior Design (TAID) (January 28, 2019). Getting to know TAID and the Process for Becoming RID.

2. Cynthia Leibrock, MA, Hon. IIDA, award winning author, international lecturer. President, Easy Access to Health, LLC. (April 2, 2019) Three lectures: Universal Design, Design for Aging, and Design for Health. 100 students from the ID program (Includes 33 students from ID 2385, 17 students from ID 4388).

3. Tina Patel (Client for Amaran project), Kate Dimock, Ronnie DiCappo, Jennifer Maddox with Dekker/Perrich/Sabbatini in Albuquerque, NM (August 28, 2019). Skype session - Introduction to Amaran assisted living project and discussion of Montessori principles for

4. John Botello, A 2013 Graduate of TTU Interior Design Program, A Presentation About His Professional Life as the Creative Manager for The Executive Residence 'The White House, Washington DC. (October 7th, 2019).

5. Liz Morgan, IIDA, RID from Parkhill, Smith, and Cooper. (October 8th, 2019). What to know about the NCIDQ, 37 Interior Design students.

6. Tina Patel, Ronnie DiCappo, Jennifer Maddox with D/P/S to Lubbock. (October 14, 2019) for Preliminary Design critique, ID 4406, 28

7. Cory Hamilton, Director of Raider Education - TTU Division of Diversity, Equity, and Inclusion, (October 23, 2019) Inclusive Leadership and the Collaborative Process workshop, 28 students in 4406.

8. Tina Patel, Ronnie DiCappo, Jennifer Maddox with D/P/S to Lubbock. (December 10, 2019) for Final Design presentations and critique, ID

9. David Holt, Interiors Practice Leader for HOK Seattle. (March 12th, 2020). Personal Tool Kit for a Healthy Designer. 48 Interior design

10. Donna Vining, RID, FASID, Vining Interiors and Executive Director of TAID, and Keesha Erdmann, IIDA, National Office Furniture and TAID Board Member (February 4, 2020). Update on Legislation in Texas and How it Pertains to Interior Designers.

11. Keesha Erdmann spoke on commercial furniture to 25 students (Zoom and F2F combined) in ID 3380 Advanced Studio I.

12. In 3380 today, Oct. 1, we had Bradley Bawcum, TTUHSC Fire Marshal, and Redha Gheraba, PhD, speak to the class on the topic of occupancy types, loads and the determination of number of means of egress.

13. Cynthia Henry, Librarian TTU College of Human Sciences (September 1, 2020) Using library resources to inform evidence-based design,

14. Kreg Robertson, Principal and Director of Church design with Parkhill; and Liz Morgan, Interior Designer with Parkhill (September 1, 2020} Parkill Overview/Church Design/The art and science of First Impressions, 28 students in ID 4406.

15. Kreg Robertson, Principal and Director of Church design with Parkhill; and Liz Morgan, Interior Designer with Parkhill ( September 10, 2020) Student research presentations and Q&A, 28 students in ID 4406.

16. Cory Hamilton, Director of Raider Education - TTU Division of Diversity, Equity, and Inclusion, (September 17, 2020) Inclusive Leadership and the Collaborative Process workshop, 28 students in 4406.

17. Kreg Robertson, Principal and Director of Church design with Parkhill; and Liz Morgan, Interior Designer with Parkhill (October 15, 2020) Schematic design critiques, 28 students in ID 4406.

18. Kreg Robertson, Principal and Director of Church design with Parkhill; and Liz Morgan, Interior Designer with Parkhill (December 5, 2020) Final Presentation critiques, 28 students in ID 4406.

19. Dak Kopec, "The Use of Environment and Behavior Methods for The Jutisfication of Design (April 14, 2021). 150 interior design students.

20. Dr. Laura Cole, Assistant Professor University of Missouri Architectural Studies (April 22, 2021), Design for Sustainable Behavior and Environmental Education, 18 students in ID 2383

21. Liz Morgan, IIDA, RID from Parkhill, Smith, and Cooper. (October 7<sup>th</sup>, 2021). What to know about the NCIDQ, 37 Interior Design students.

22. Bailey Estes, IIDA, From Parkhill, Smith and Cooper. (October 7, 2021). Experiences of taking the IDFX as a senior. 37 Interior Design

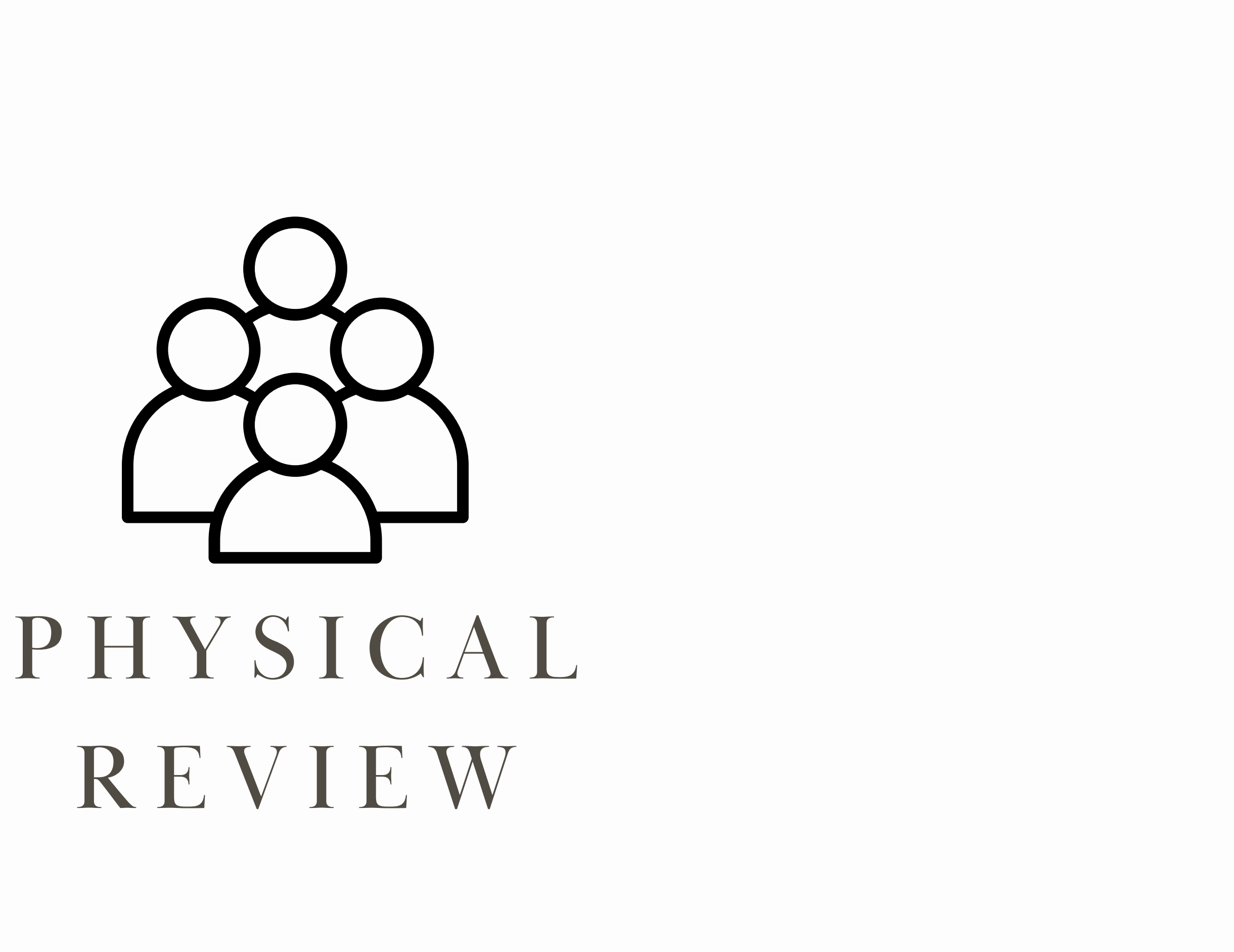

# R E V I E W

### 5 . C L A S S N O T E B O O K S

- Information from the ShareDrive was printed out.
- This included: all syllabi and schedules, all handouts, all lectures, all tests, and a number of selected projects.
- This printed information was then organized into binders (one binder per class) with tabs for all major sections.

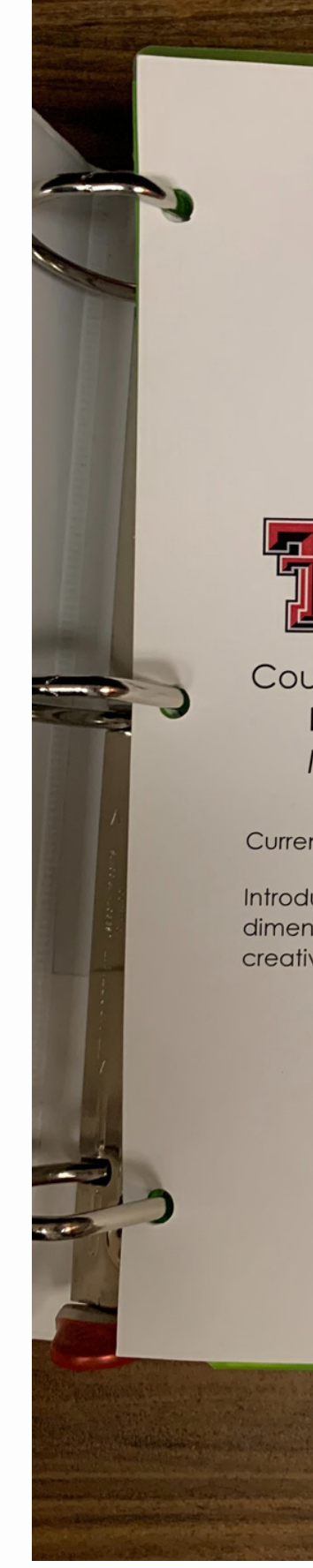

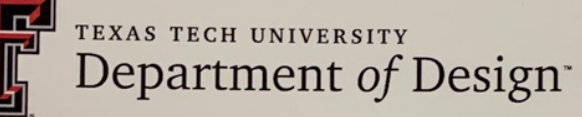

Council for Interior Design Accreditation Report **ID 1385 Interior Design Studio I** 

**Current Course Catalog Description:** 

Introduces the principles and concepts dealing with twodimensional design, design theory, color theory, and basic computer creative design.

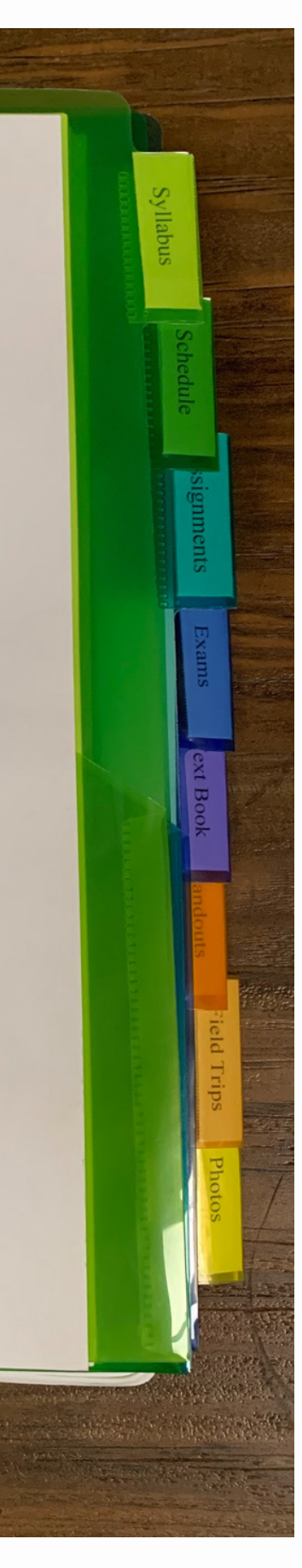

### 6 . P H Y S I C A L D I S P L A Y

- Faculty were given the approximate space they would have for the physical display and selected which hard copies of projects they would like to print for display.
- The physical display was set up in one large gallery space. The space was laid out in four rows and by year in the program.
- Most studios were given 2 tables and lectures were given one table.

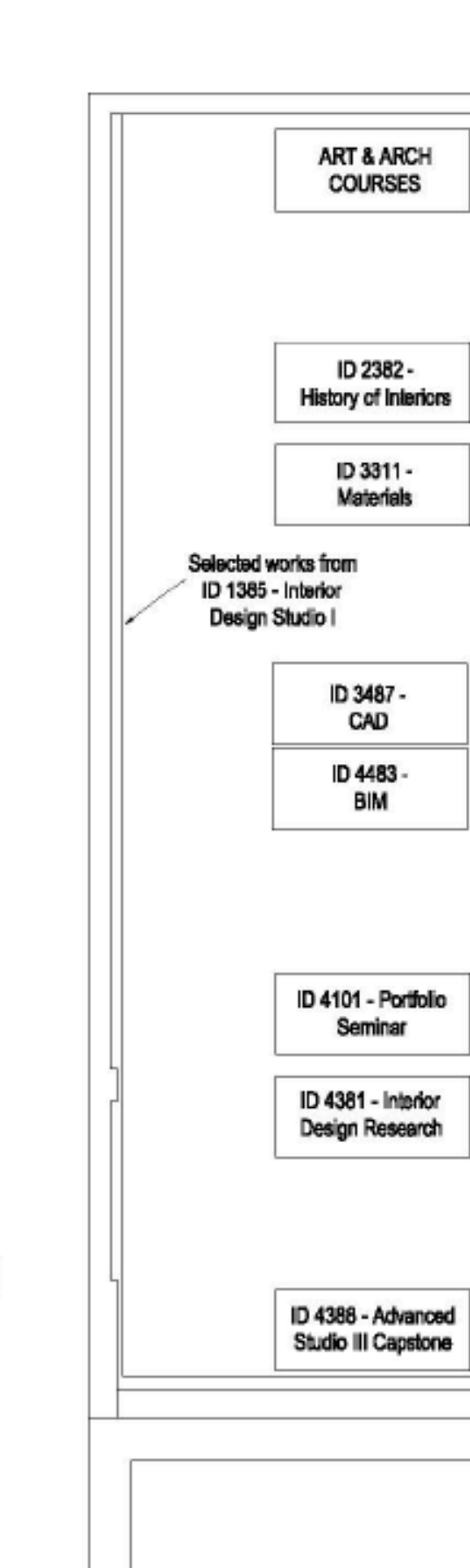

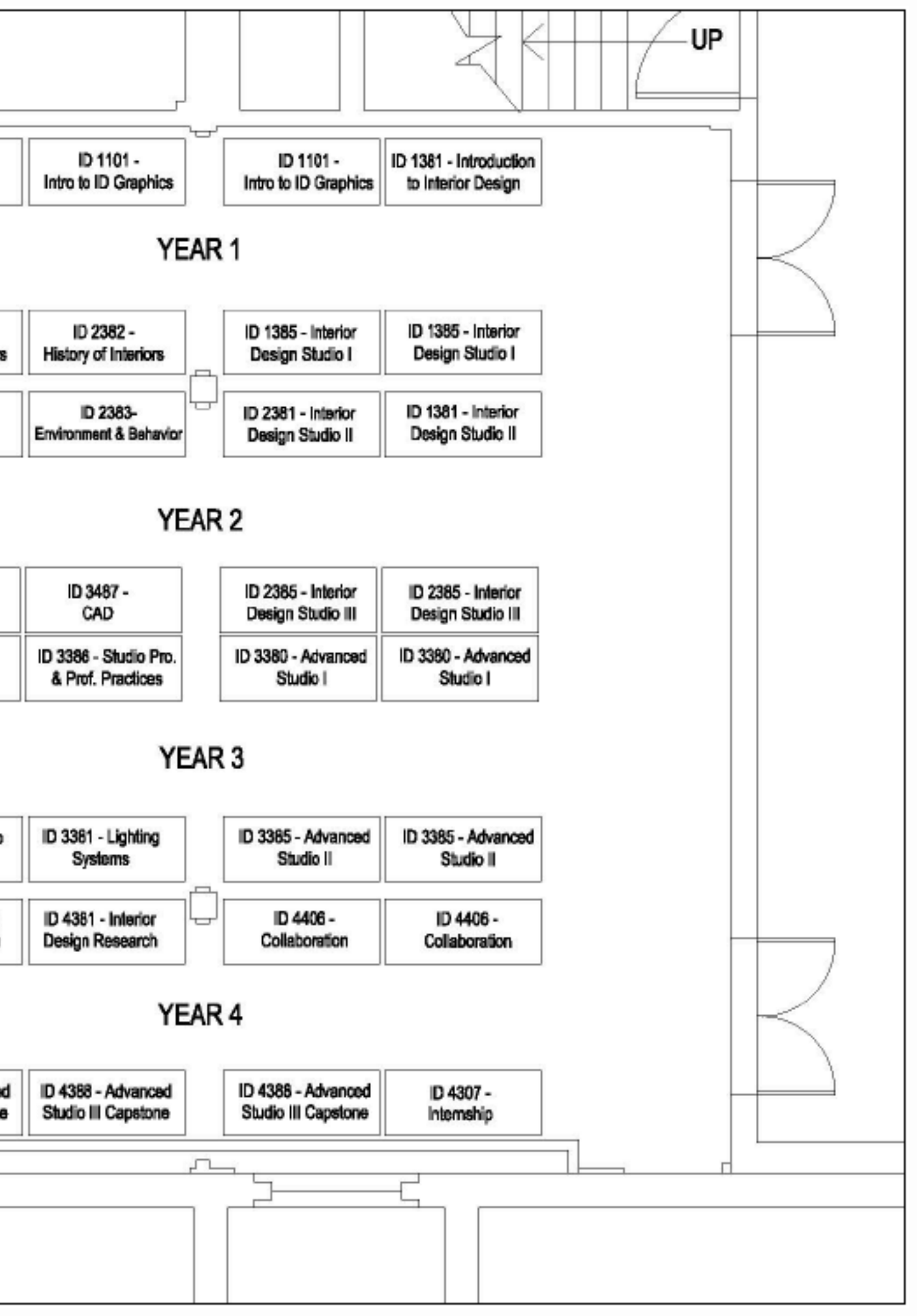

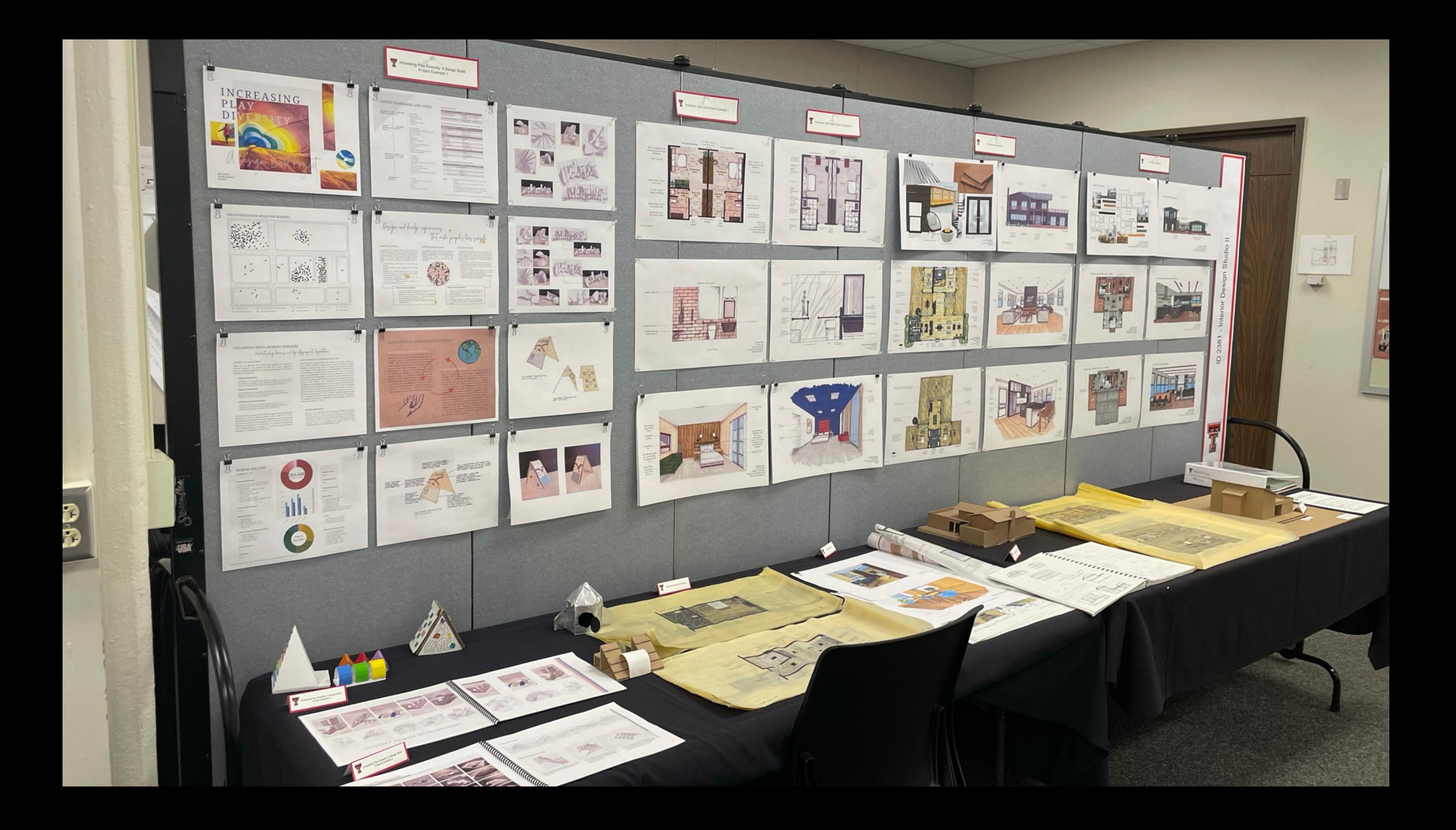

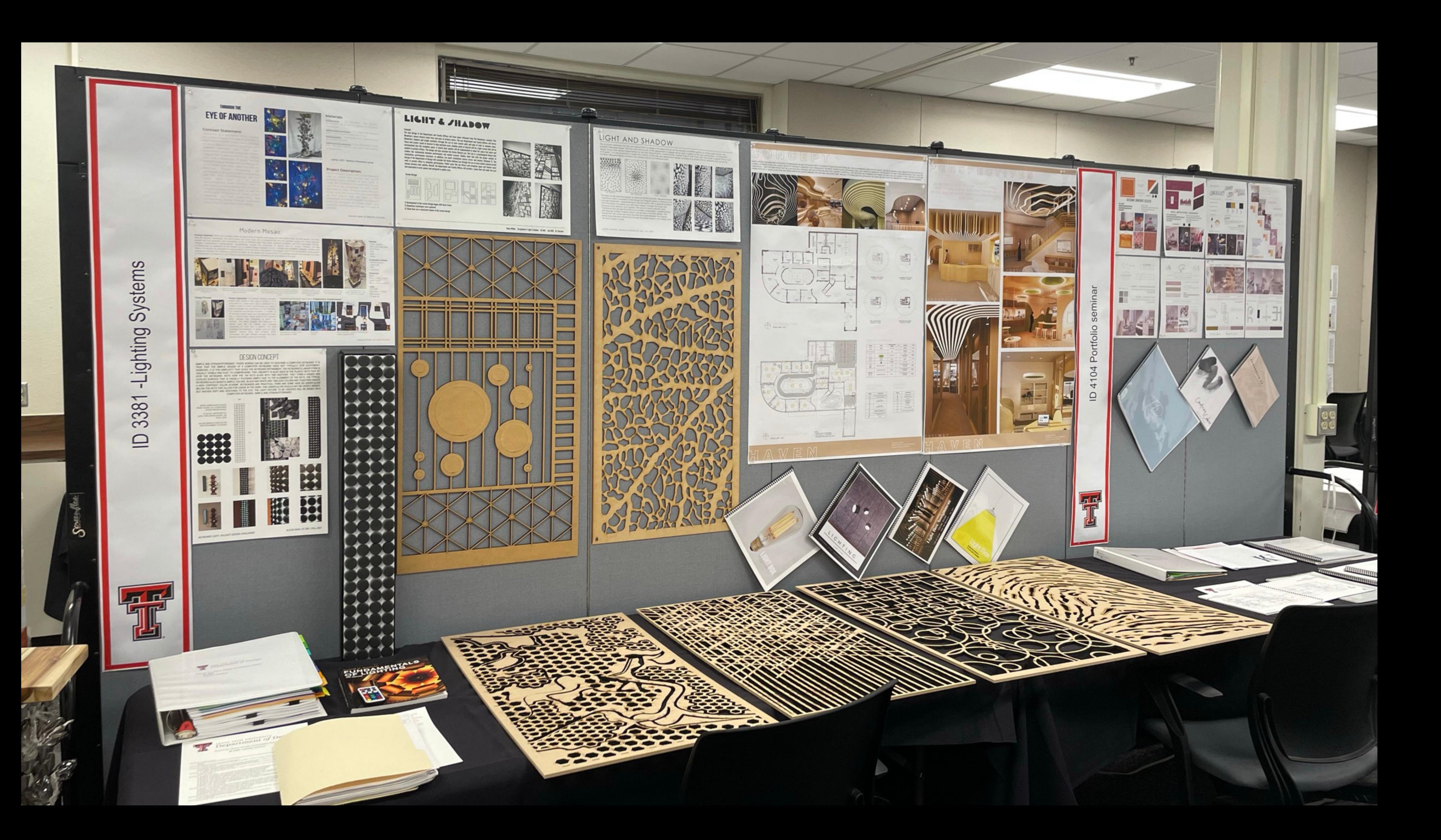

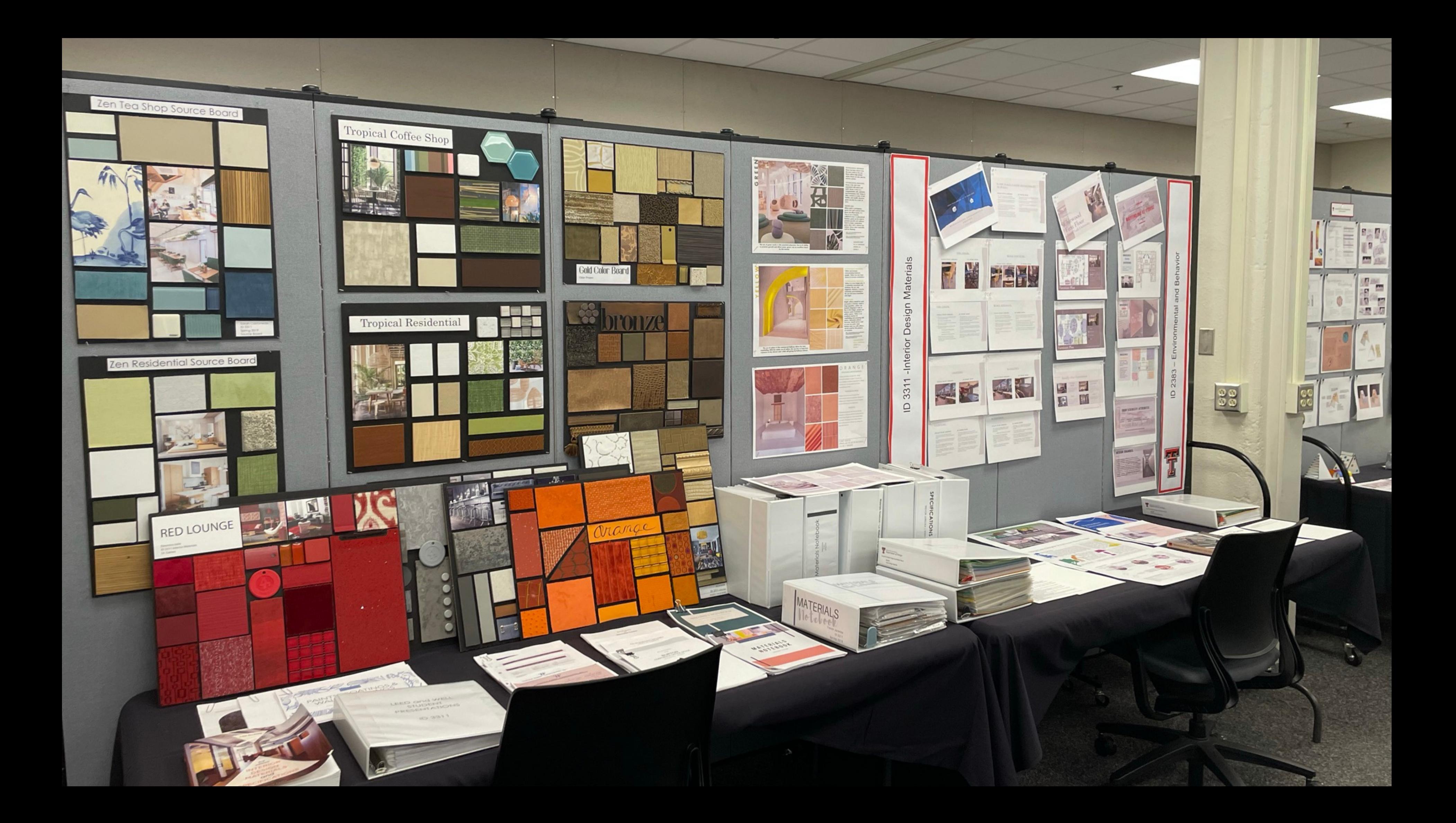

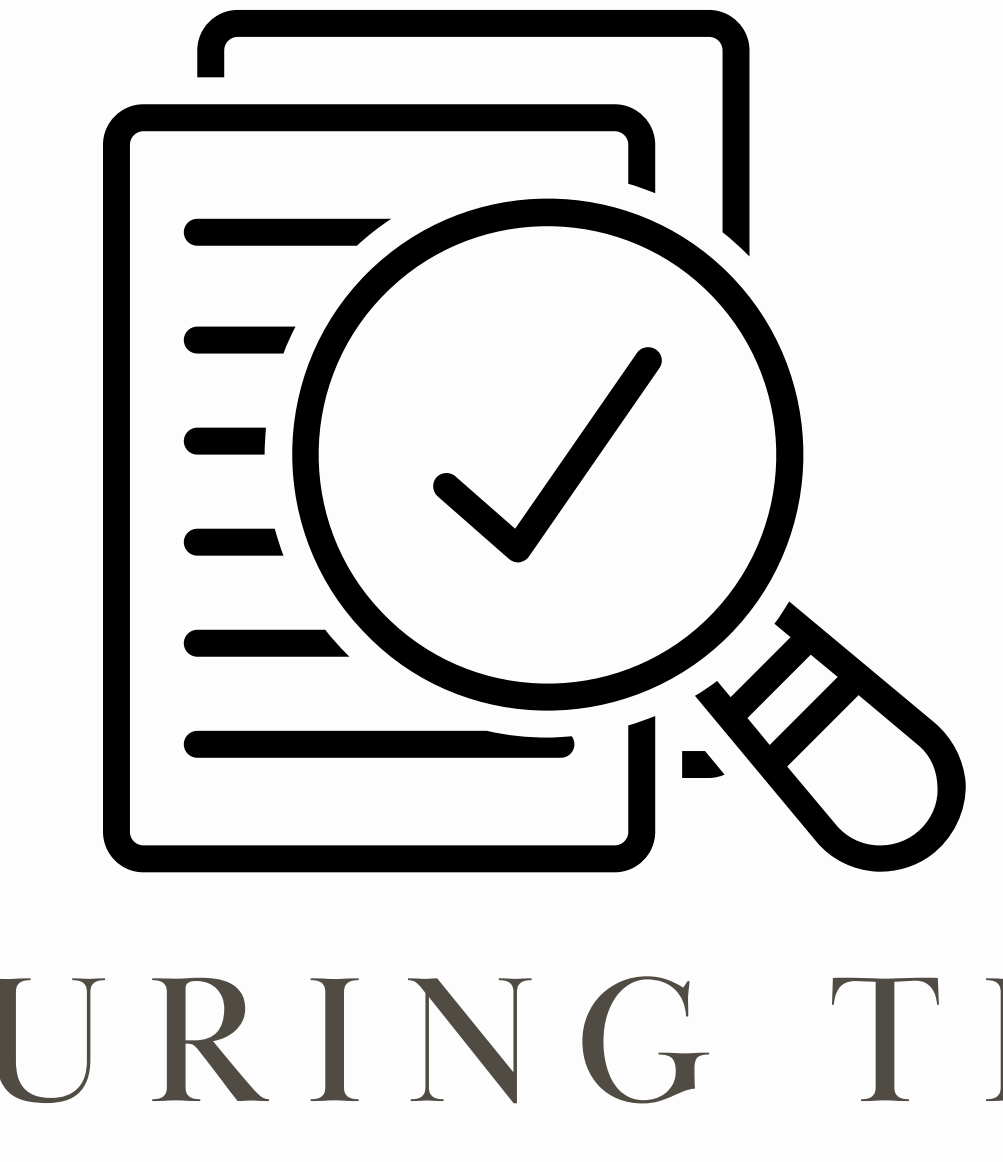

# DURING THE R E V I E W

### 7 . E X T E R N A L H A R D D R I V E S

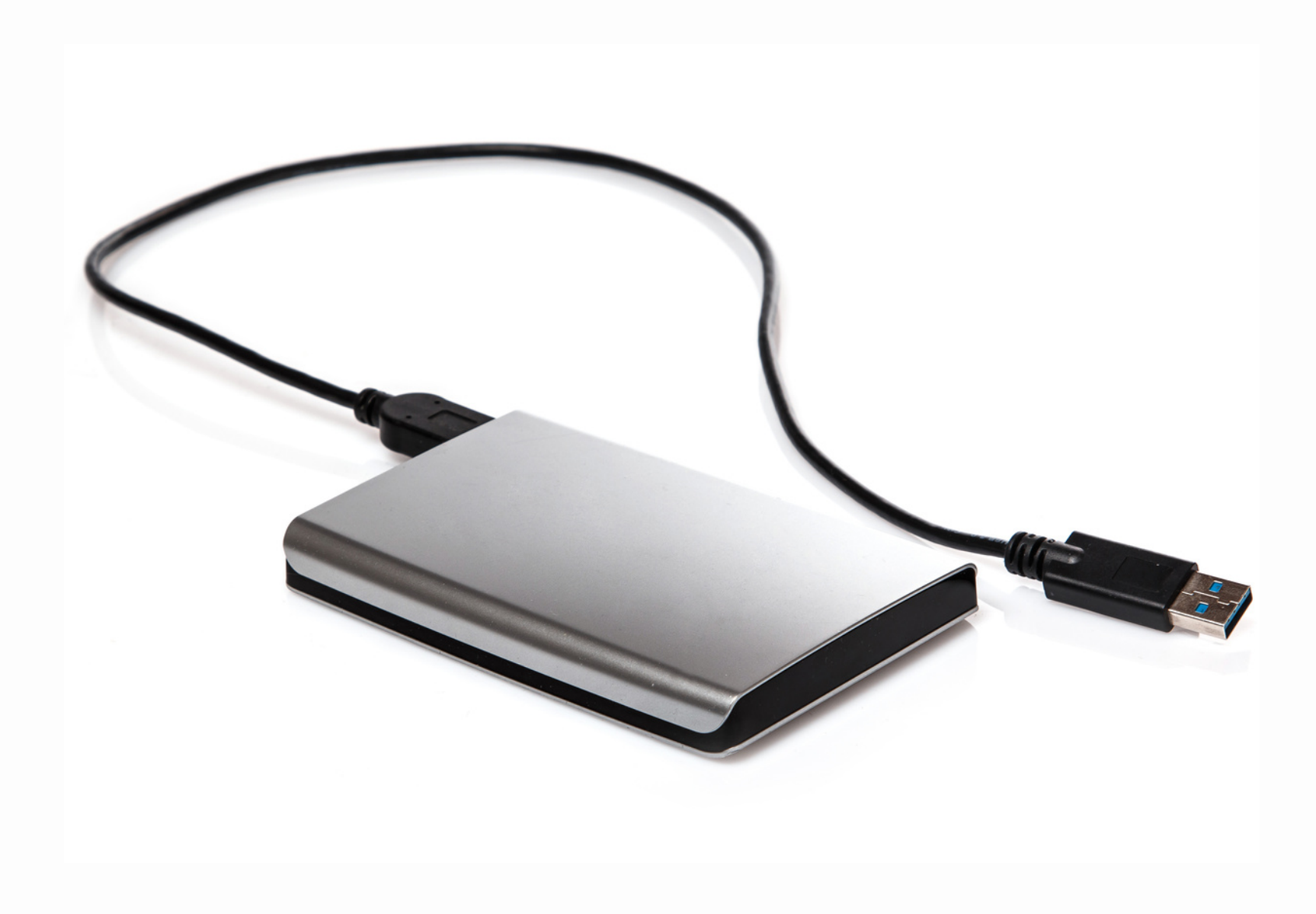

All files from the ShareDrive were copied onto 3 external hard drives, which were then provided to the reviewers.

Reviewers had access to their individual laptops and

- 
- dual-monitor desktops.
- 
- 
- 

The reviewers had the option to walk through the physical display and/or use the external hard drives.

• Should the reviewers have questions or request additional evidence, the faculty were able to direct them to a particular file in a particular folder.

The external hard drives could be taken with the in the evening to continue working at the hotel.

### 8. REVIEWER WELCOME PACKAGE

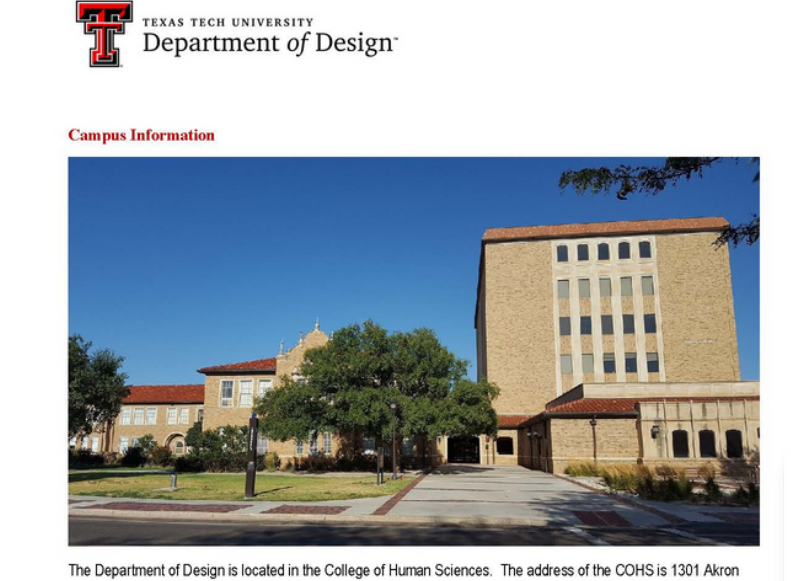

Avenue, Lubbock, Texas 79415. Please see the campus map for more detailed information (next page).

### **Parking Information**

You will be parking in Lot R-13. You can access Lot R-13 through the campus inlet at the intersection 15<sup>th</sup> Street and University Avenue. Please note that Saturday is the TTU Homecoming Football game (6:00 p.m.) so traffic is expected. On Saturday, this lot will be monitored by a parking agent. We have added your names to a list so you should be able to access this lot without issue. If you encounter any problems, please feel free to call Dr. Parkinson or Dr. Pearson.

### **Travel to Campus to Avoid Gameday Traffic**

Homecoming Football game so traffic is expected. To avoid traffic, we recommend taking the route outlined on the following pages.

### **Display of Student Work**

- College of Human Sciences Room 60 (Basement)
- Door Codes: Room 60 468468, Room 61 729410

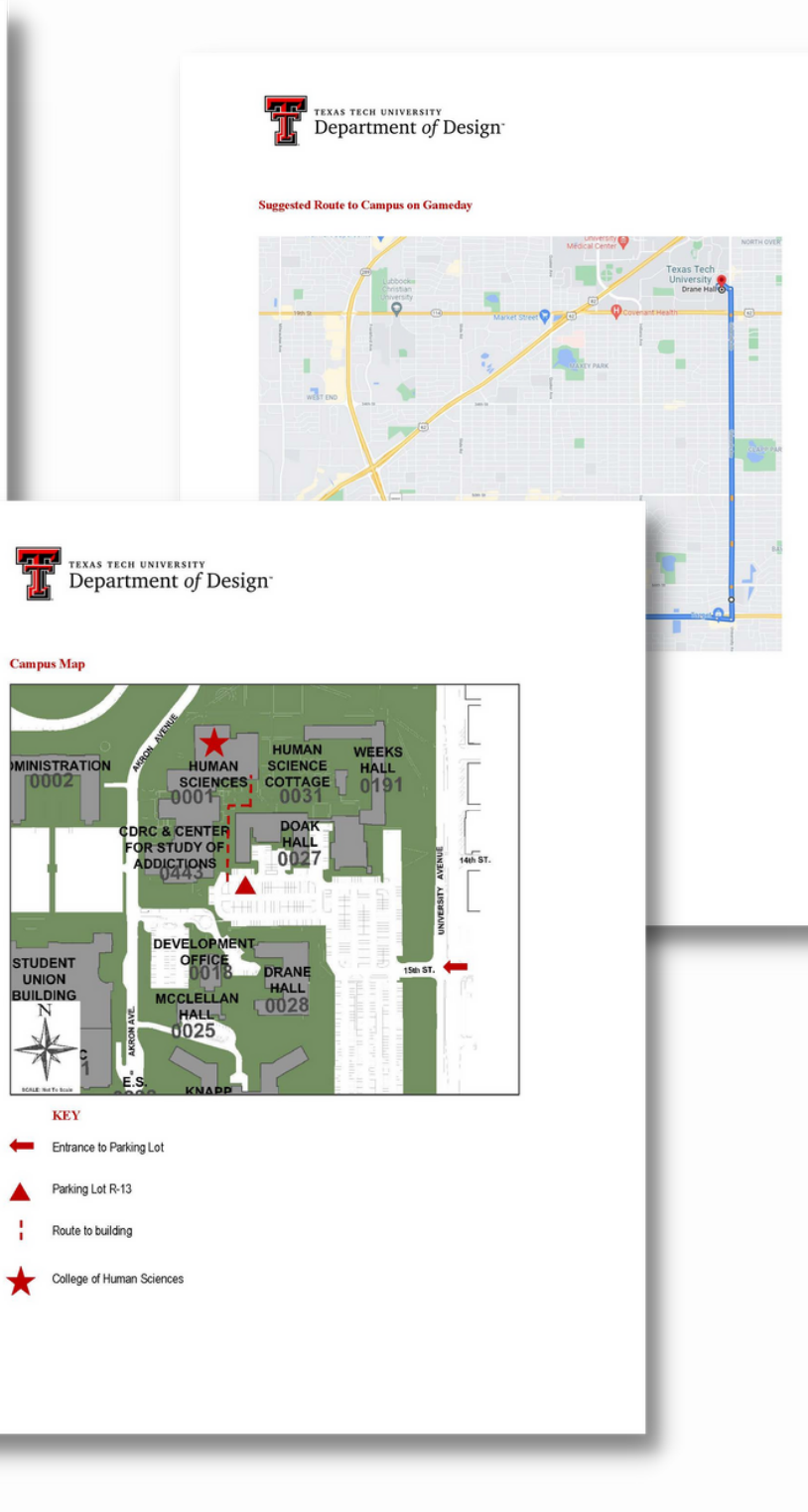

- Contact information
- 2. Dining recommendations
- 4. Travel information
- 5. Campus Map
- 6. Program Review Schedule

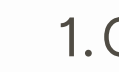

- 3. Campus parking
- 
- 
- 
- 

.

7. Map of Student Display

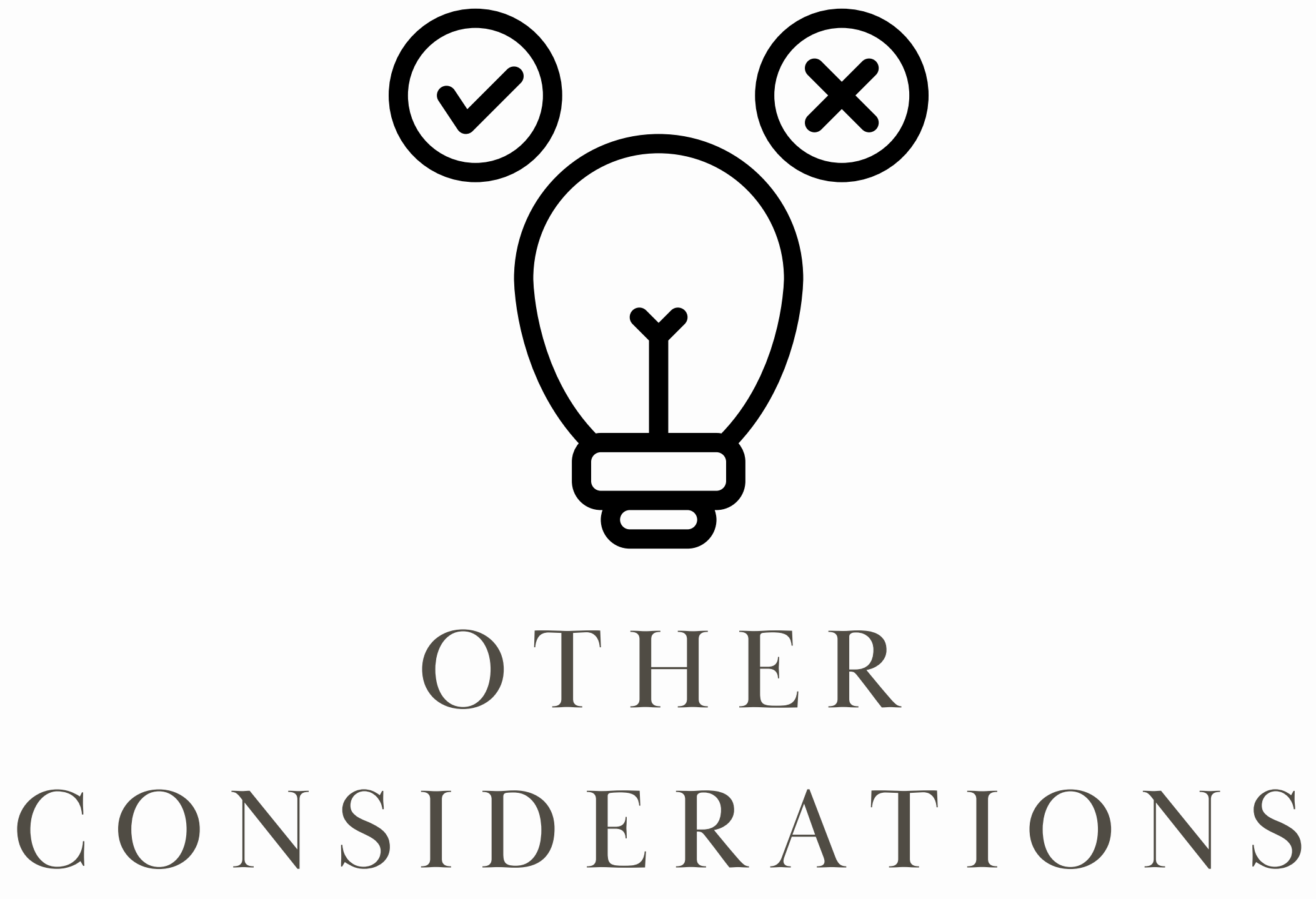

# WHO WAS ENGAGED, AND HOW, IN CREATING THE CIDA DISPLAY?

All faculty were involved in creating the CIDA display. For the virtual component, the faculty were instrumental in completing their own Course Worksheets and uploading their files to the CIDA ShareDrive folder. There was also the assistance of graduate students and the Business Coordinator. For the physical display, faculty were assigned and responsible for the display of their individual courses.

# W HAT PLATFORM WAS USED TO DISPLAY V I R T U A L M A T E R I A L S ; W H Y D I D Y O U S E L E C T THAT OPTION; AND WOULD YOU USE THE SAME P L A T F O R M I N T H E F U T U R E :

OneDrive, Teams and Dropbox were considered but ultimately eliminated because one individual would have to own and manage the folder.

ShareDrive was selected after consultation with TTU's IT Department. ShareDrive was owned by the institution and daily backups were created for all work. Therefore, if something was deleted it could be restored.

We would still elect to use this platform in the future, although there was a fair amount of lag when uploading files. This was often due to faculty working and accessing the drive remotely.

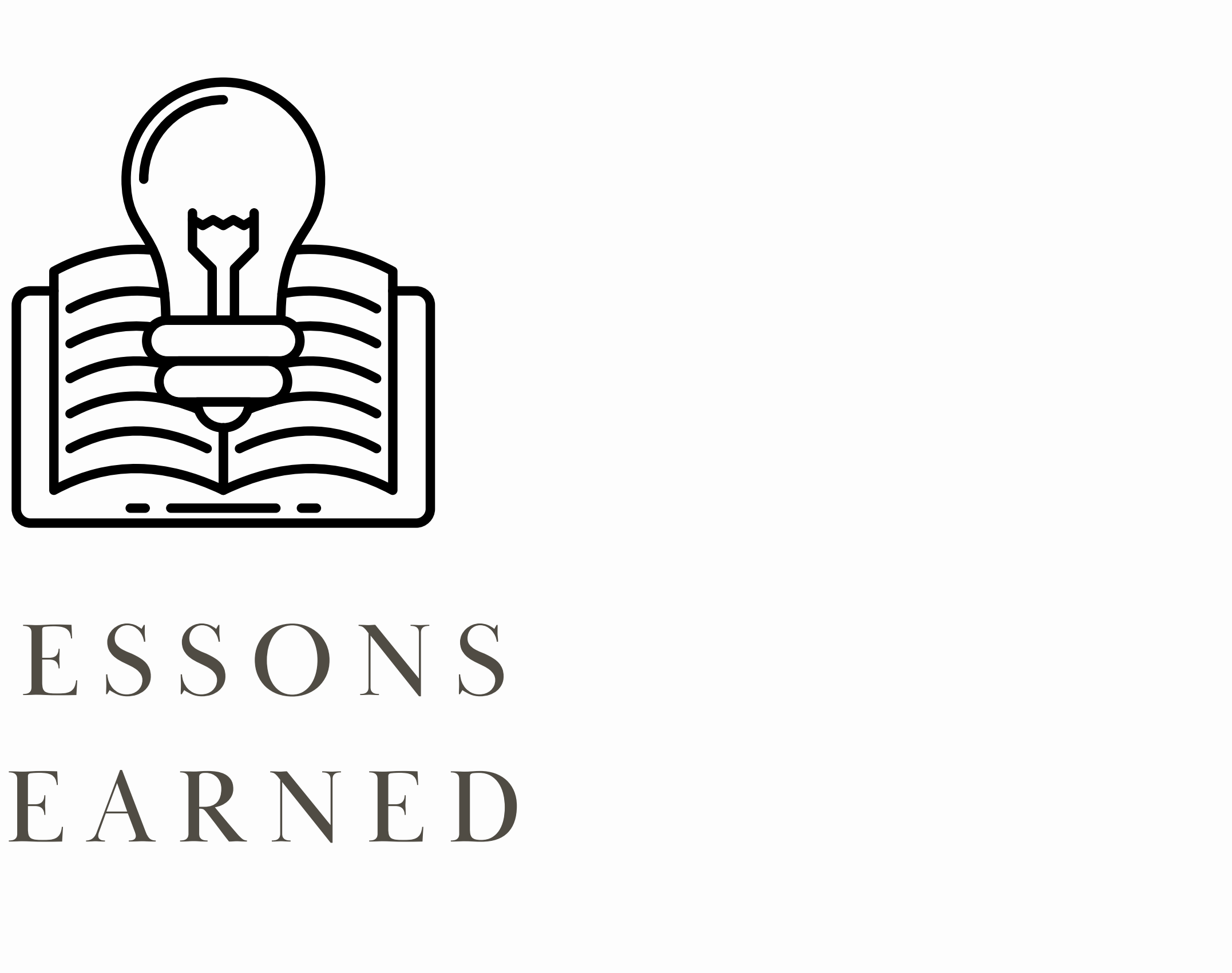

# L E S S O N S L E A R N E D

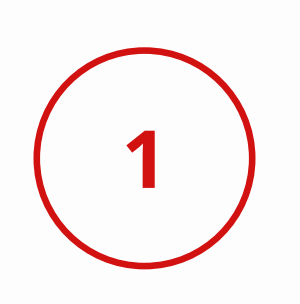

Creating both virtual and physical displays was quite burdensome and time consuming. However, this was required due to the uncertainty of the pandemic. There was also a bit of a learning curve for how to upload files to the ShareDrive, especially as faculty worked remotely.

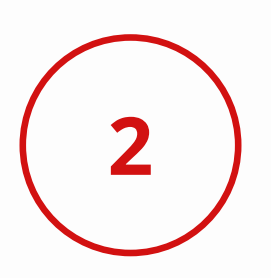

Although burdensome, the virtual display has become a helpful repository of information and project examples for faculty. This has been the most unexpected and beneficial surprise that we continue to use even a year and a half later.

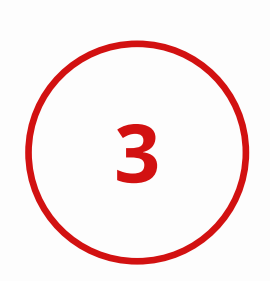

The worksheets were a very helpful way to organize information and specifically call out where evidence could be found. For the individual writing the report, this was especially helpful. Texas Tech will be continuing these worksheets for future accreditation visits.

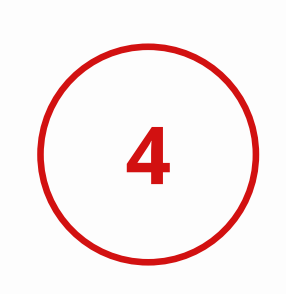

The reviewers were appreciative to have the opportunity to take the external hard drives to the hotel in the evening to continue their work. It is my opinion that this reduced the requests for additional evidence because there was more of an opportunity to review the evidence.

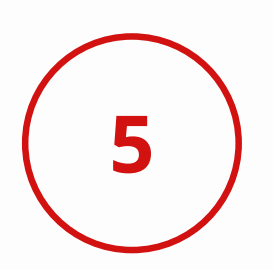

By only printing a small, selected groups of projects, we were able to reduce printing costs and efforts. If additional examples were needed, the reviewers were able to review the external hard drive. This was an added benefit to the review method.

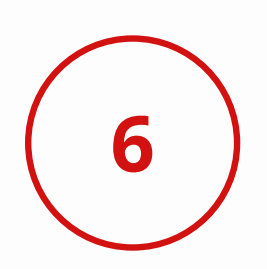

Certain projects and file types were more easily shared in a digital format. For example, student videos, recorded lectures, or recorded student portfolio presentations were easily shared in this format.

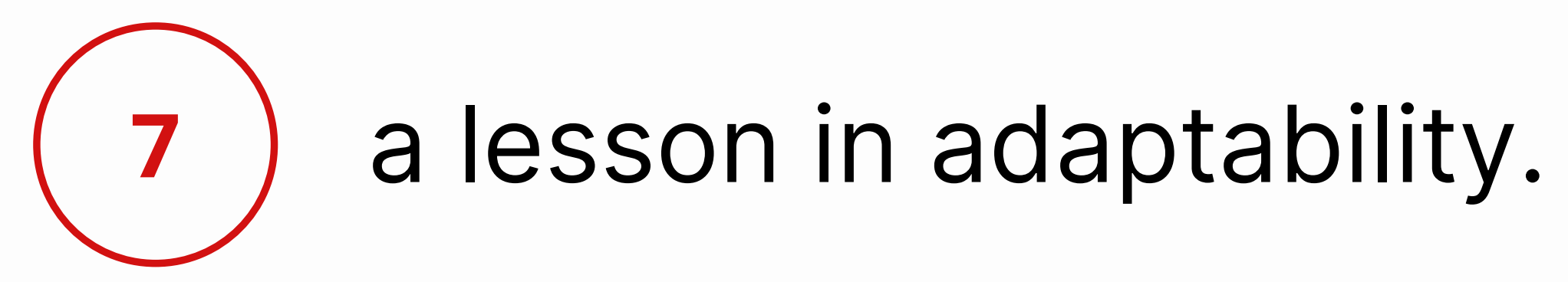

# THANK YOU! QUESTIONS?

M I C H E L L E . P E A R S O N @ T T U . E D U

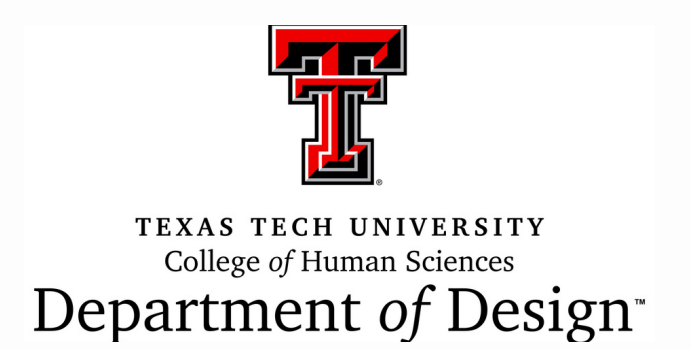